# **Programowanie w zastosowaniach inżynierskich**

### **Skrypty, funkcje, instrukcje sterujące**

**Skrypty i funkcje Live scripts Instrukcja warunkowa**

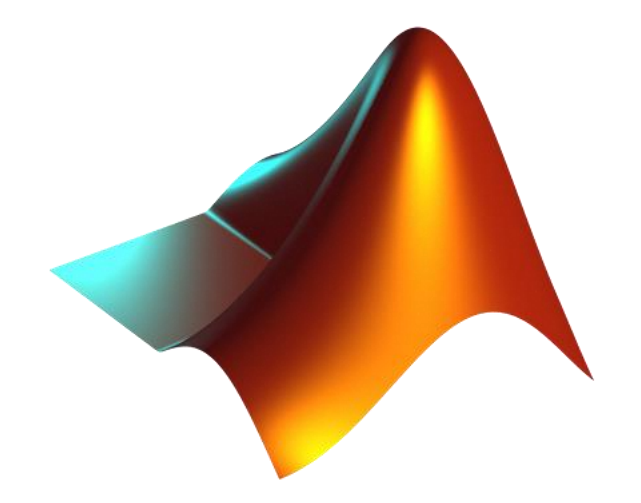

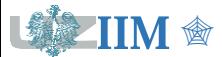

" *Programowanie w zastosowaniach inżynierskich*

**Skrypt** (m-plik) – ciąg poleceń Matlba zapisany w pliku tekstowym **\*.m**, uruchomienie skryptu powoduje wykonanie poleceń zapisanych w kolejnych wierszach.

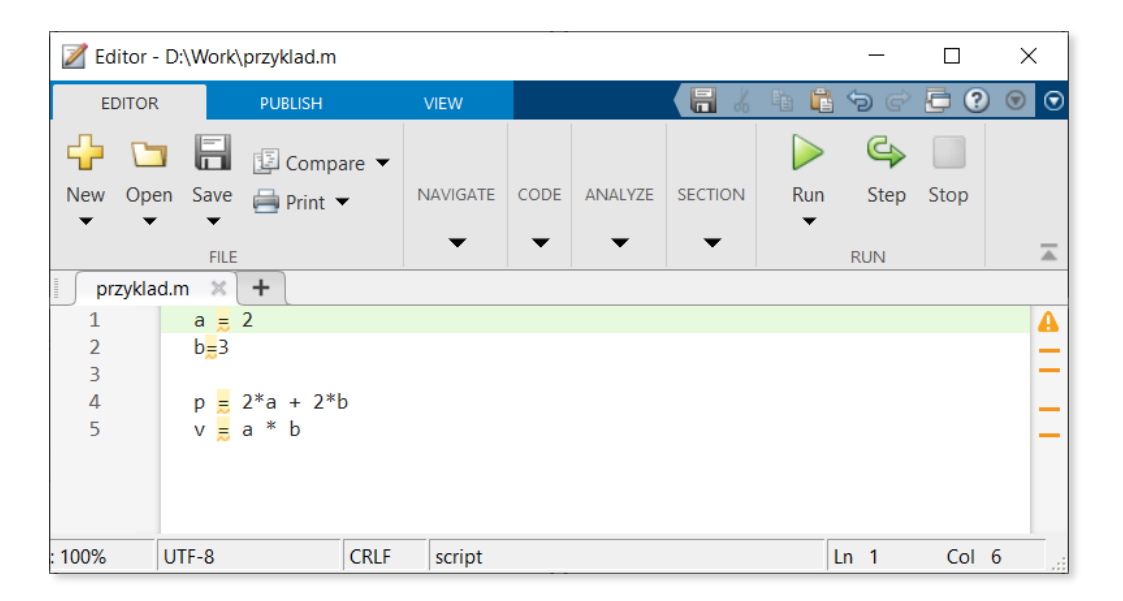

- nazwa pliku nie powinna zawierać polskich znaków,
- uruchomienie skryptu następuje po wprowadzeniu nazwy pliku w Command Window (bez rozszerzenia) lub po wybraniu opcji Run w edytorze,
- skrypt może być uruchomiony z innego skryptu przez wprowadzenia jego nazwy,
- wszystkie zmienne utworzone podczas działania skryptu pozostają w obszarze roboczym Matlaba (również po zakończeniu skryptu),
- tekst rozpoczynający się znakiem % jest komentarzem i będzie pomijany podczas wykonania.

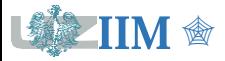

**Funkcja** – rodzaj skryptu Matlaba, który pozwala na zdefiniowanie argumentów wejściowych i wyjściowych.

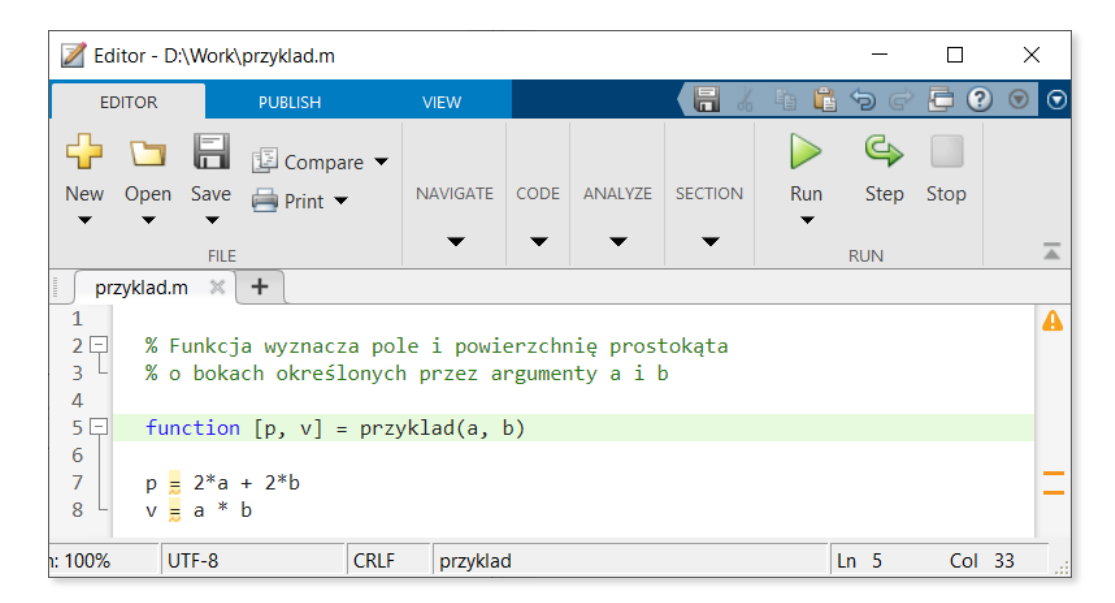

- nazwa funkcji powinna być zgodna z nazwą pliku, w którym jest zapisana,
- funkcja ma własny, lokalny obszar roboczy, zmienne utworzone podczas jej działania nie są dostępne w globalnym obszarze roboczym Matlaba (są usuwane po zakończeniu funkcji),
- opcjonalny komentarz umieszczony przed deklaracją funkcji będzie wyświetlany w przypadku użycia komendy help.

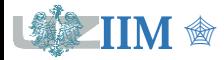

#### **Deklaracja funkcji**

```
function [out1, out2, ..., outN] = nazwa(in1, in2, ..., inM)
```
- nazwa nazwa funkcji, dozwolone litery, cyfry, znak podkreślenia, zaczyna się od litery, zgodna z nazwą pliku, w którym funkcja jest zapisana,
- $\blacksquare$  out 1, ..., out N argumenty wyjściowe (opcjonalne, zasady nazewnictwa jak zmienne),
- $\blacksquare$  in1, ..., inM argumenty wejściowe (opcjonalne, zasady nazewnictwa jak zmienne),
- w jednym pliku można umieścić deklarację kilku funkcji, pierwsza jest funkcją główną, pozostałe są lokalne, dostępne tylko w pliku, w którym zostały zadeklarowane,
- deklaracja funkcji kończy się słowem **end** (opcjonalne gdy plik zawiera jedną funkcje),
- nagłówek funkcji głównej powinien być pierwszym wykonywalnym wierszem skryptu.

#### **Wywołanie funkcji**

```
[out1, out2, ..., outN] = nazwa(in1, in2, ..., inN)
```
- liczba argumentów wejściowych i wyjściowych nie może być większa od określonej w deklaracji (nagłówku) funkcji,
- w przypadku mniejszej liczby parametrów wyjściowych pozostałe wartości zwracane przez funkcję zostaną zignorowane.

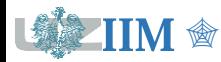

## **Funkcje – przykłady**

**function**  $[v] = pole(a, b)$ 

 $v = a * b;$ 

#### **end**

 $\gg$  pole(2,3)

ans  $=$ 

6

 $>> x = pole(2, 3)$  $x =$ 6

 $\gg$  x = pole(4)

Not enough input arguments.

- **function**  $[v, p] = pole obwod(a, b)$
- $v = a * b$ ;
- $p = 2*a + 2*b$
- **end**
- >>  $pole-obwod(2,3)$
- $•$  ans  $=$
- 6
- >>  $x = pole\_obwod(2,3)$
- $x =$
- 6
- >>  $[x, y]$  = pole obwod(2,3)
- $x =$
- 6
- $y =$
- 10

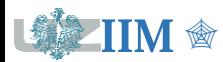

## **Funkcje – przykłady**

 $-2$   $-2$ 

Zadanie: należy wyznaczyć minimum funkcji

 $z = x^2 + y^2$ 

Używana funkcja Matlaba

 $[x, fval] = fminsearch(f, x0)$ 

- $\bullet$  x to znalezione minimum,
- $I_{\text{val}}$  to wartość funkcji w minimum

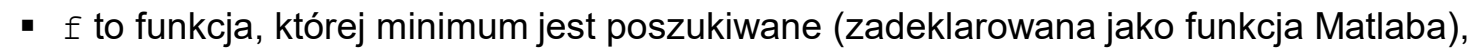

 $\bullet$  x0 to punkt poczatkowy (punkt od którego rozpoczyna się poszukiwanie minimum).

*Uwaga: fminsearch operuje na funkcjach jednoargumentowych, jeżeli minimalizowana funkcja jest funkcją wielu zmiennych to należy przekazywać je w postaci wektora.*

```
function y = \text{fun}(x) \implies [x, v] = \text{fminsearch}(\text{Gfun}, [1, 1])y = x(1)^2 + x(2)^2; x =End 1.0e-04 *
                  -0.2102 0.2548
             v = 1.0915e-09
                                    Uwaga:
                                    1.0e-04=1*10^(-4)=0.00011.0e+04=1*10^4=10000
```
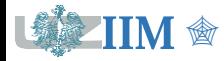

### **Live scripts**

**Live script** (aktywny skrypt) to interaktywny dokument MATLAB-a (rozszerzenie mlx), który łączy kod programu ze sformatowanym tekstem, grafiką oraz elementami multimedialnymi w środowisku Live Editor. Cechy aktywnych skryptów:

- Umożliwiają wprowadzanie rozbudowanych komentarzy (tekst, grafika, multimedia) opisujących problem i kod będący jego rozwiązaniem;
- Kod może być uzupełniony o interaktywne elementy sterujące, które umożliwiają wybór wartości zmiennych, ustalanie parametrów, itp.
- Kod umieszczony w skrypcie jest uruchamiany w środowisku Live editor;
- **EXA** Skrypt przechowuje i wyświetla wyniki razem z kodem, który je wytworzył;
- Skrypty mogą być eksportowane do formatów PFD, Word, HTML, LaTeX.

### **Wymagania**

- MATLAB 2016a live scripts
- MATLAB 2018a live functions

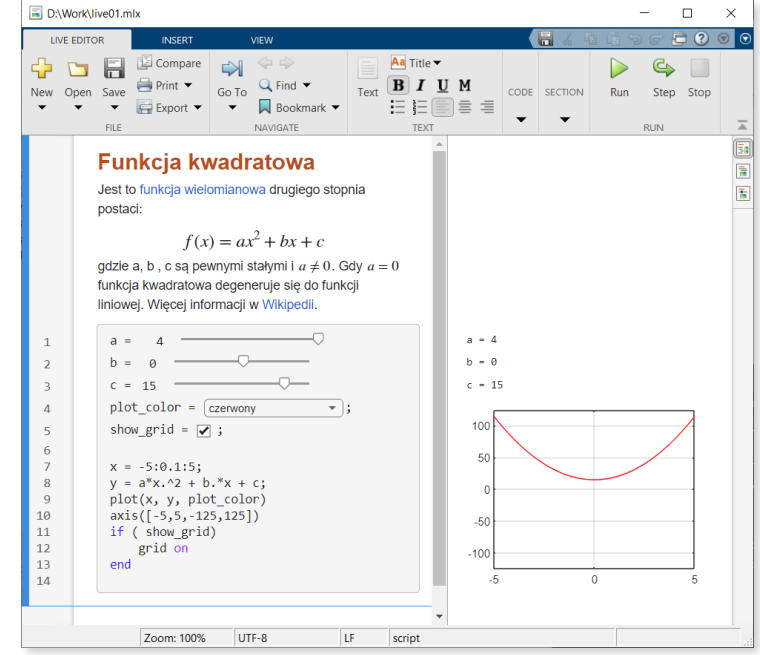

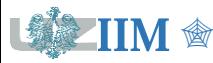

### **Tworzenie Live script**

MATLAB R2022a - academic use

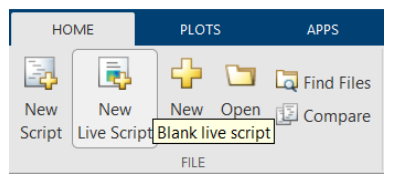

#### **Home > New Live Script**

Polecenie (Command window): **edit** *script\_name***.mlx**

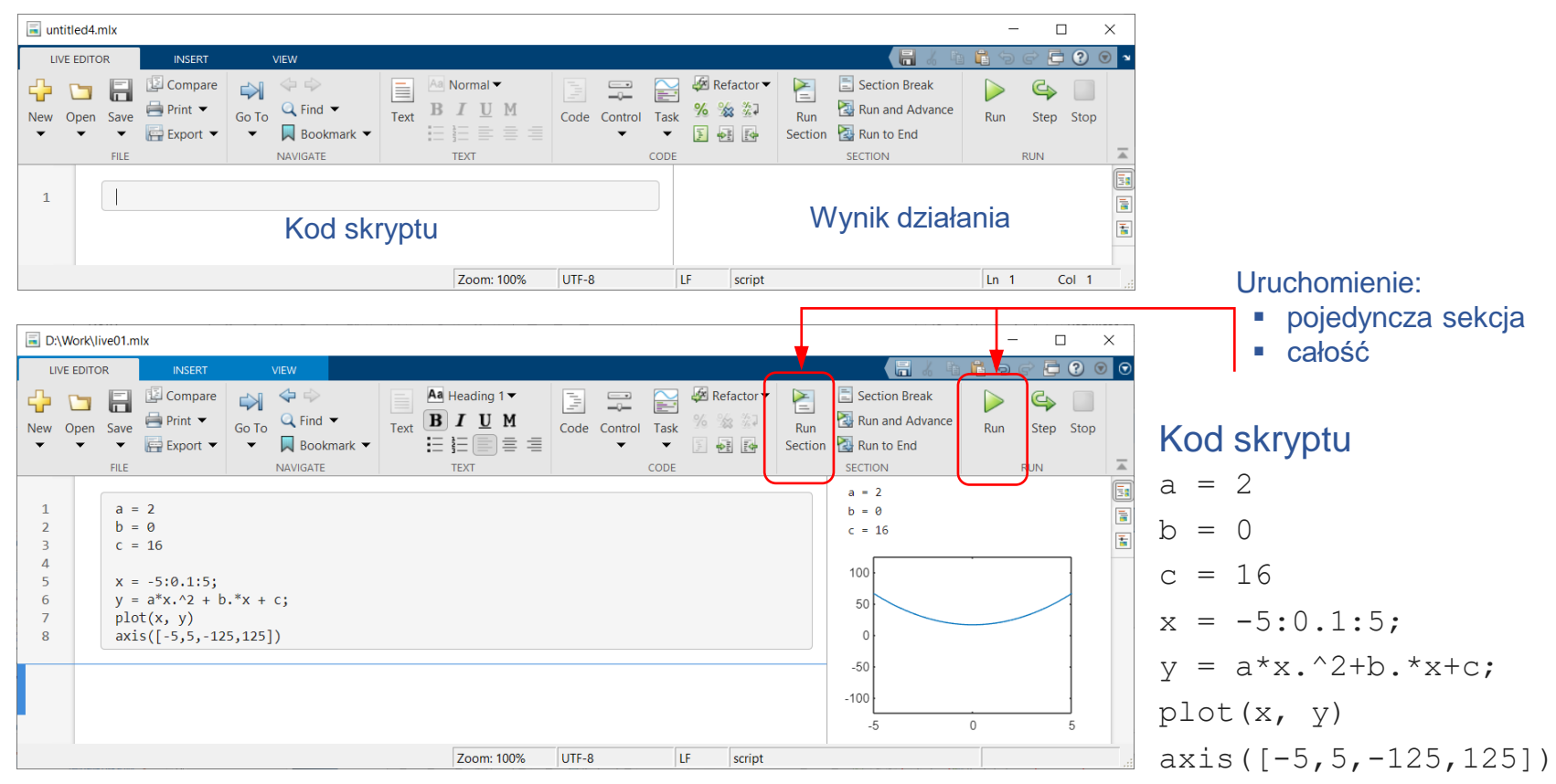

*Uwaga: instrukcja axis ustawia zakresy osi wykresu.*

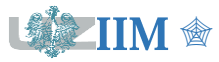

### **Live script – komentarze**

#### **Wstawianie sekcji i komentarzy**

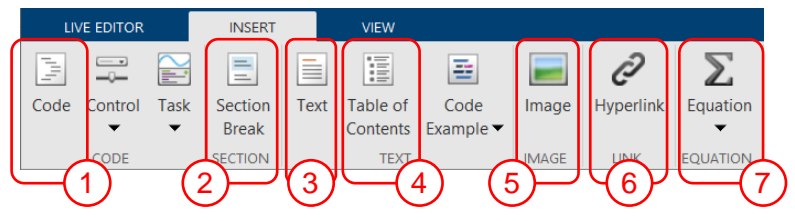

1 – sekcja kodu 2 – koniec sekcji 3 – sekcja tekstowa

4 – spis treści (lista sekcji z odnośnikami)

5 – grafika 6 – odnośnik 7 – wzór

### **Edytor wzorów (7)**

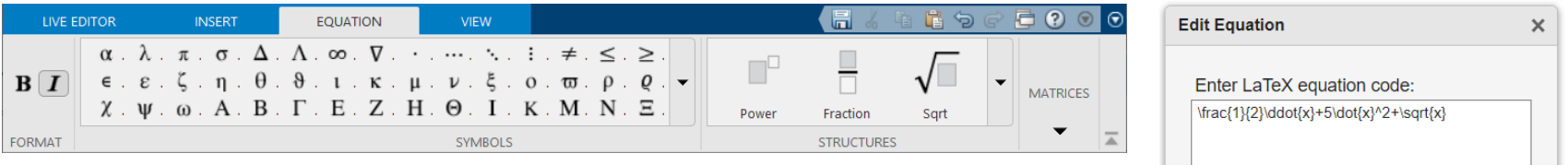

*Uwaga: poza edytorem graficznym Live script editor umożliwia wprowadzanie wzorów zgodnie e standardem LaTeX (druga opcja w menu Equation).*

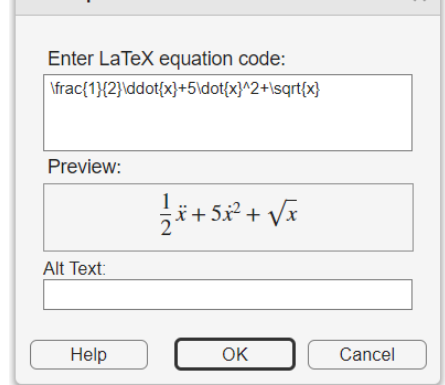

#### **Formatowanie tekstu**

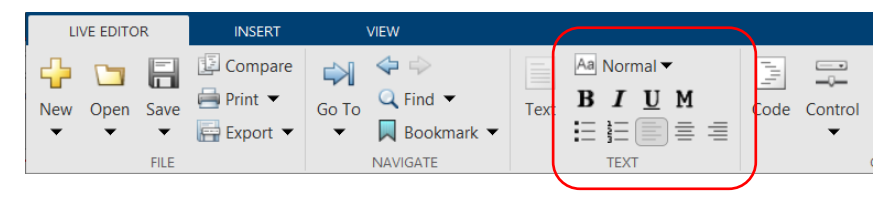

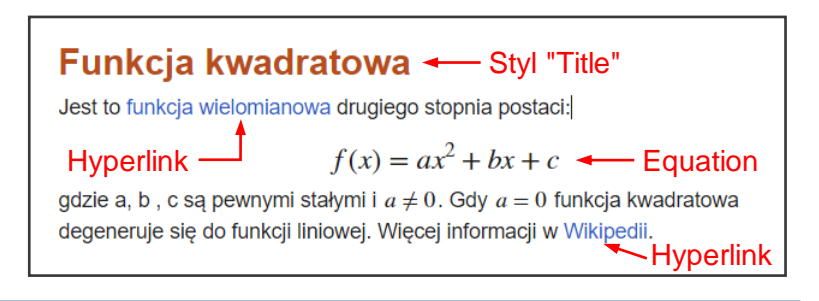

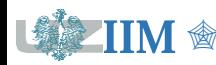

" *Programowanie w zastosowaniach inżynierskich s.2-9*

## **Live script – elementy sterujące**

**Interactive Controls** to zestaw elementów sterujących umożliwiających interaktywną zmianę wartości zmiennych podczas działania skryptu. Zmiana wartości wykonana za pomocą takiego elementu powoduje uruchomienie kodu i wykonanie instrukcji zawartych w bieżącej sekcji lub całym skrypcie (zależnie od ustawień elementu).

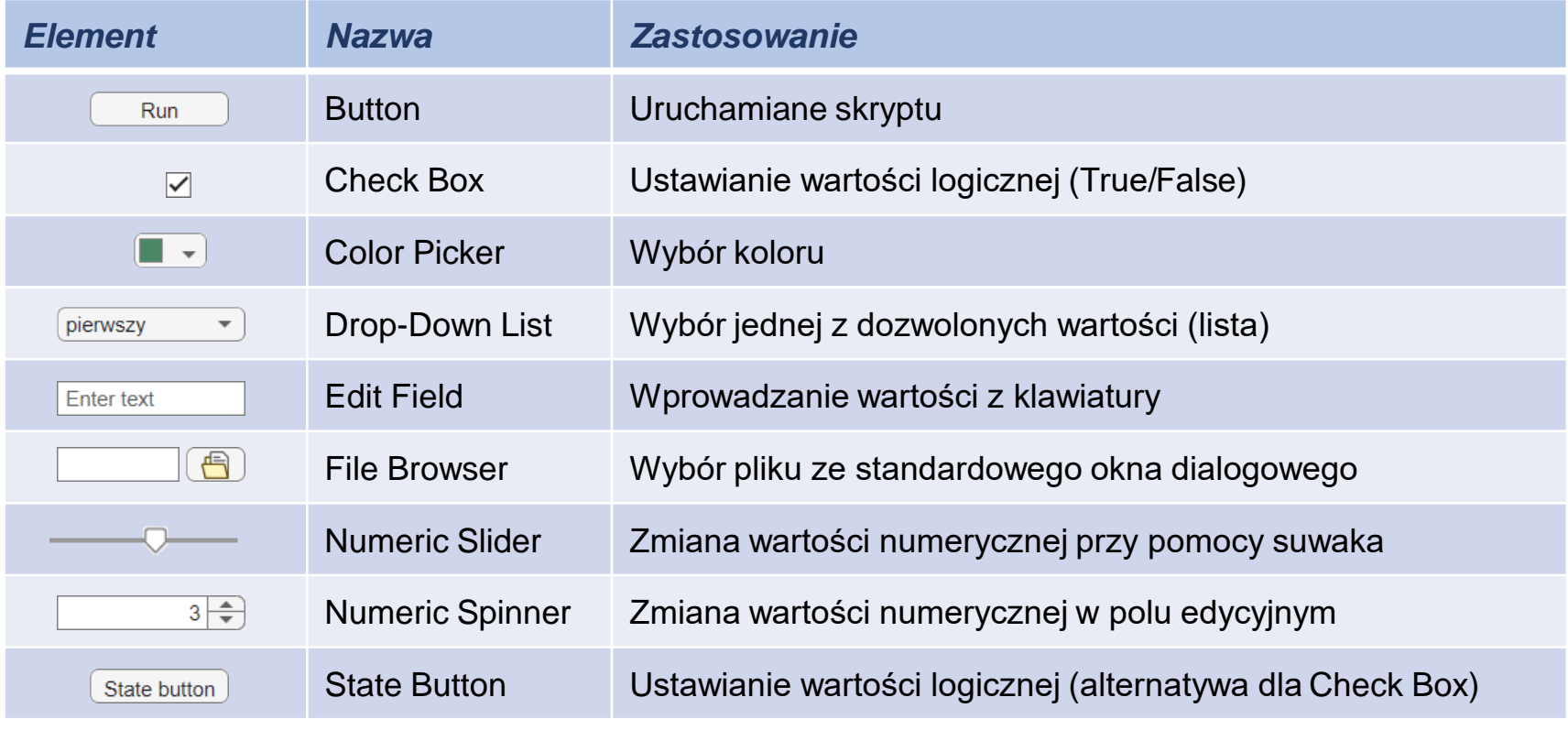

*Uwaga: zestawienie elementów sterujących dla wersji 2023b*

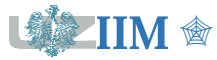

#### **Dodawanie elementów sterujących**

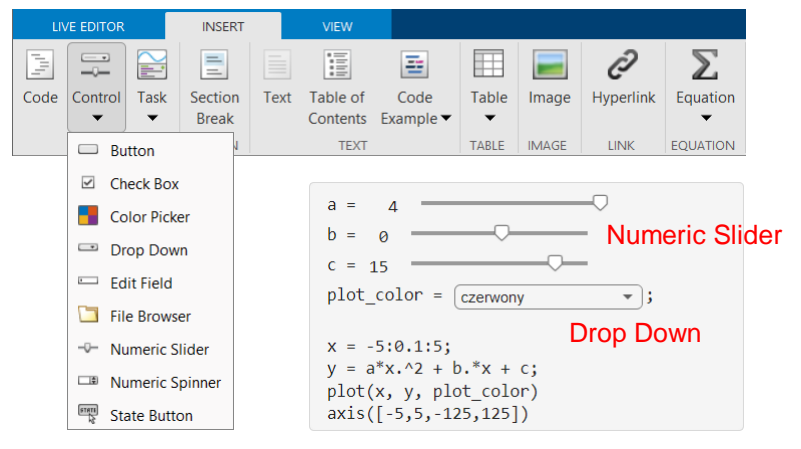

W celu dodania elementu ustawiającego wartość zmiennej należy zaznaczyć wartość przypisaną do zmiennej i wybrać odpowiedni element. Powiązanie ze zmienną wykonywane jest automatycznie.

*Uwaga*: w menu Control aktywne są elementy zgodne z typem zmiennej.

#### **Konfiguracja elementów sterujących**

#### **Menu podręczne > Configure control** lub podwójne kliknięcie

Sekcje okna konfiguracyjnego:

- Label etykieta wyświetlana gdy kod jest ukryty;
- Values ustawienia dotyczące wartości (specyficzne dla elementu);
- Defaults wartość domyślna;
- Execution sposób działania:
	- Run on reakcja na zmianę wartości: Value changing lub Value changed ciągła zmiana lub po przestawieniu elementu,
	- Run zasięg działania.

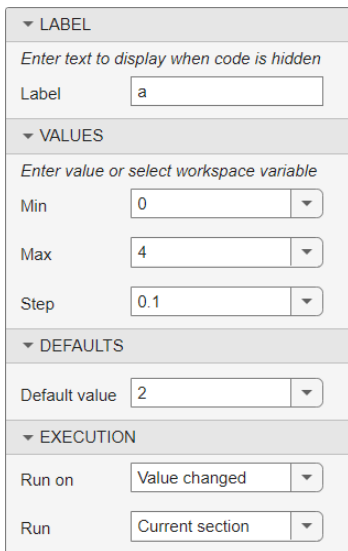

Konfiguracja *Numeric slider*

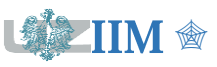

### **Live script – widoki**

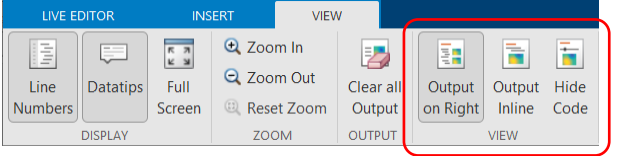

Output on Right wyniki wyświetlane na prawo obok kodu, który je generuje.

Output Inline każdy wynik wyświetlany bezpośrednio pod kodem.

 $a = 4$ 

 $b = 0$  $c = 12$ 

100

50

 $-50$ 

 $-100$ 

 $-2$  $\circ$  $\overline{2}$ 

 $-4$ 

Hide Code kod ukryty.

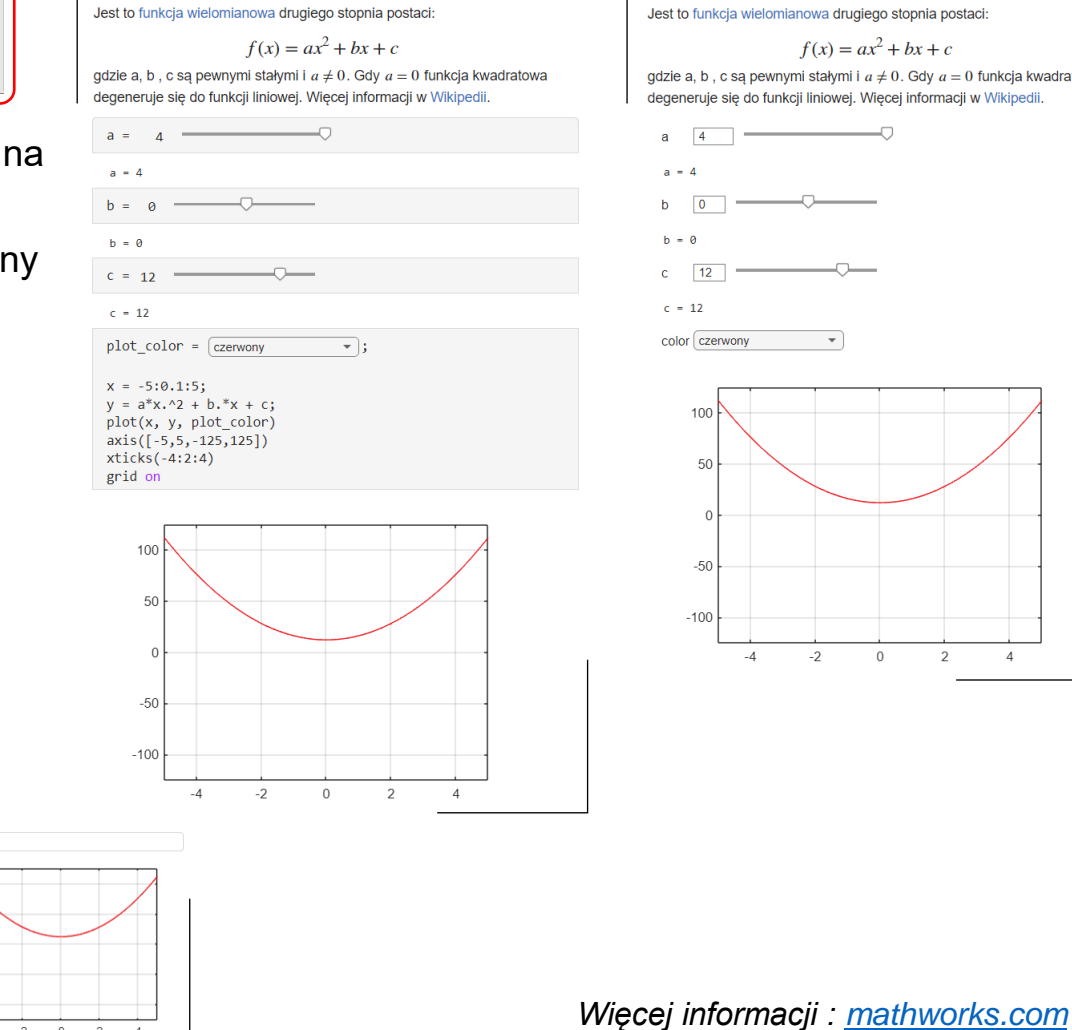

**Funkcia kwadratowa** 

#### **Funkcia kwadratowa**

Jest to funkcja wielomianowa drugiego stopnia postaci:

 $f(x) = ax^2 + bx + c$ 

gdzie a, b, c są pewnymi stałymi i  $a \neq 0$ . Gdy  $a = 0$  funkcja kwadratowa degeneruje się do funkcji liniowej. Więcej informacji w Wikipedii.

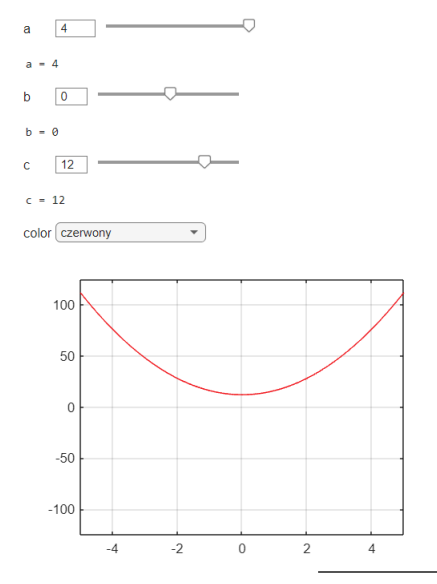

#### **Funkcja kwadratowa** Jest to funkcja wielomianowa drugiego stopnia postaci:  $f(x) = ax^2 + bx + c$ gdzie a, b, c są pewnymi stałymi i  $a \neq 0$ . Gdy  $a = 0$  funkcja kwadratowa degeneruje się do funkcji liniowej. Więcej informacji w Wikipedii.  $a =$  $\overline{A}$  $b = \theta$  $C = 12$  $plot\_color =$   $czewony$  $\overline{\cdot}$  ;

 $x = -5:0.1:5;$  $y = a*x.^2 + b.*x + c;$ plot(x, y, plot\_color)  $axis([ -5, 5, -125, 125])$  $xticks(-4:2:4)$ grid on

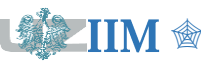

### **Instrukcja warunkowa**

**Instrukcja sterująca** – element języka programowania, który służy do określenia kolejności wykonania instrukcji zawartych w kodzie programu.

**Instrukcja warunkowa** – wprowadza rozgałęzienie w kodzie programu, tworząc alternatywne sekwencje instrukcji.

**end**

### **Wariant I**

Jeżeli *warunek* jest prawdziwy wykonaj *instrukcję* (grupę instrukcji).

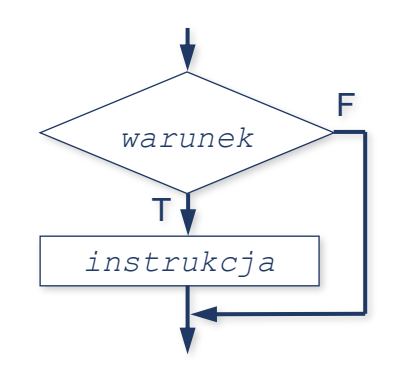

**if** *warunek instrukcja* **end**

### **Wariant II** Jeżeli *warunek* jest prawdziwy wykonaj *instrukcję1* w przeciwnym wypadku *instrukcję2* **if** *warunek instrukcja1* **else**  *instrukcja2 instrukcja1*  $T \nearrow T$ *instrukcja2 warunek*

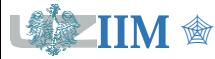

### **Instrukcja warunkowa – przykład**

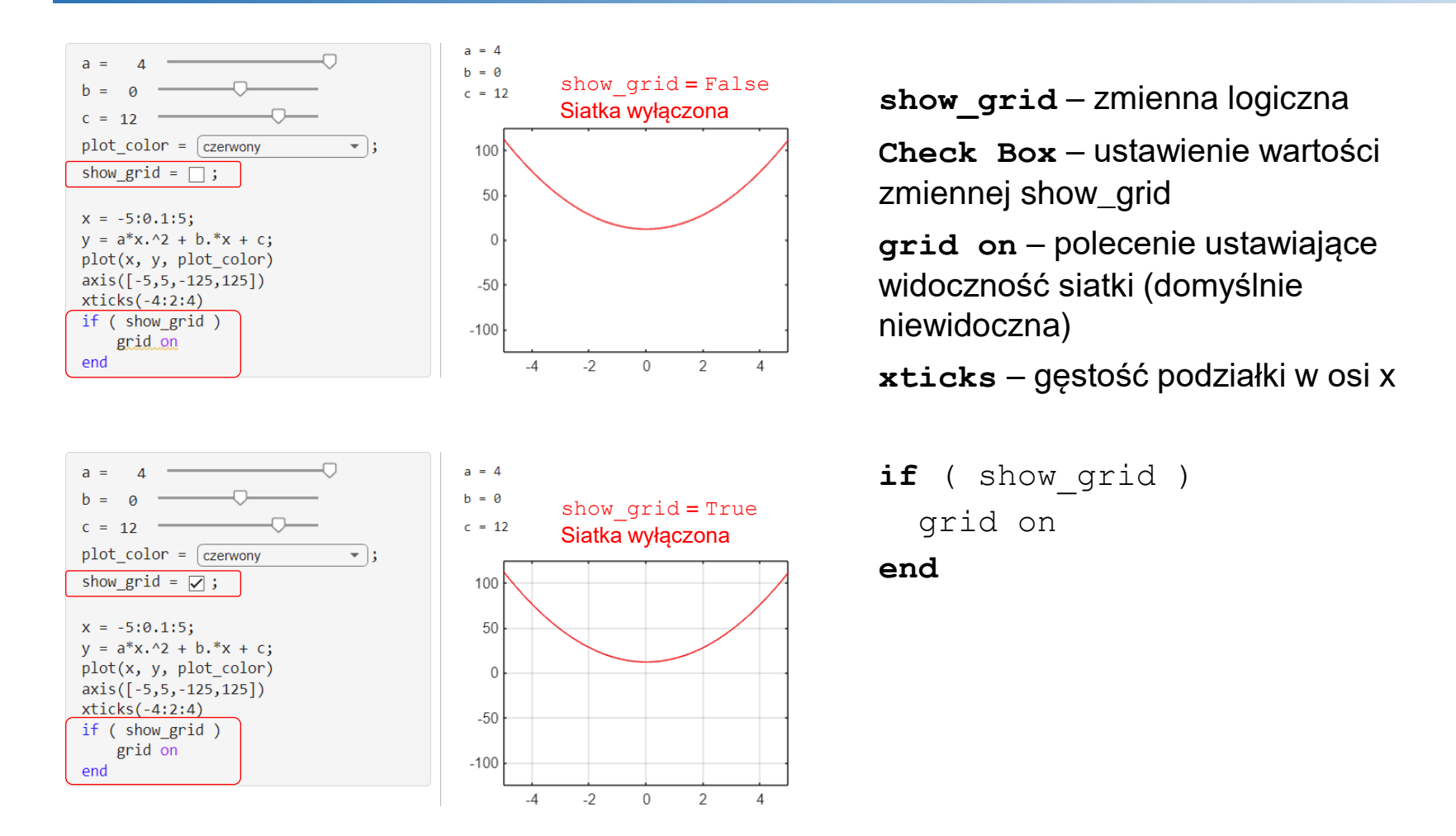

*Uwaga*: Jeżeli zmienna **show\_grid** jest ustawiona na True (warunek prawdziwy) wykonywana jest instrukcja **grid on**, która ustawia widoczność siatki. Gdy **show\_grid** jest ustawiona na False (warunek fałszywy) instrukcja **grid on** jest pomijana i siatka pozostaje niewidoczna.

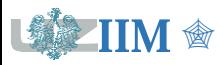